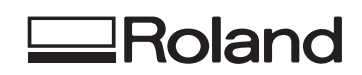

# MODELA

# Руководство пользователя **MDX-40A**

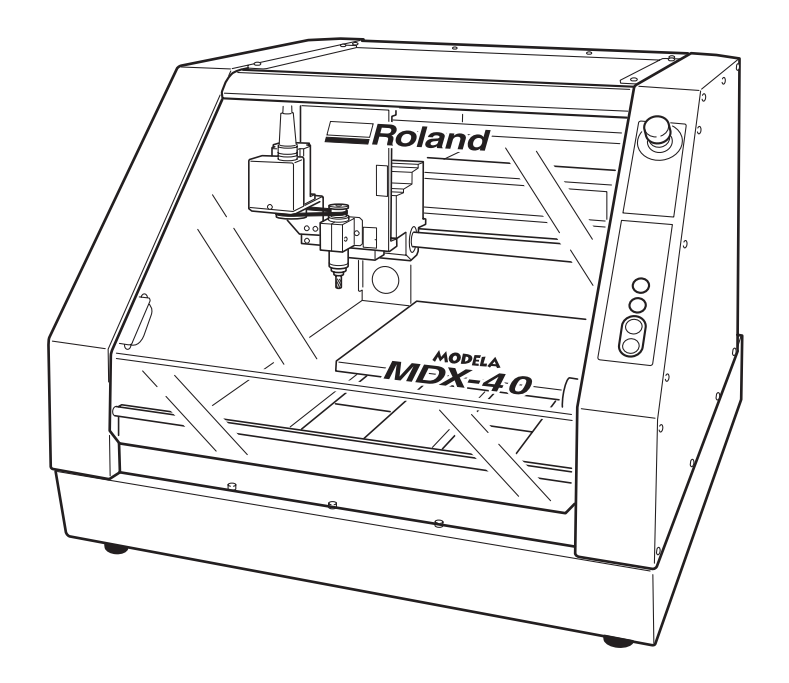

#### Благодарим за приобретение данного оборудования.

.

- \* Для обеспечения правильного и безопасного использования с полным пониманием функционирования аппарата пожалуйста прочитайте настоящее руководство и сохраните его.
- $*$  Копирование программ и документов как целиком так и по частям запрещены.
- $*$  Содержание данного руководства и спецификации продукта могут быть изменены без уведомления
- \* Данный продукт был тщательно подготовлен и протестирован, если вы обнаружите ошибку или опечатку пожалуйста сообщите нам.
- \* Корпорация Roland DG не несет ответственности за какие-либо повреждения, которые могут произойти при использовании данного продукта включая повреждения частей оборудования.

#### Для США

#### ФЕДЕРАЛЬНАЯ КОМИССИЯ КОММУНИКАЦИЙ РАЗДЕЛЕНИЯ РАДИОЧАСТОТ

Это оборудование было проверено и испытано, по нормам класса цифровых устройств, в соответствии с частью 15 FCC Правил.

Эти нормы разработаны, для обеспечения разумной защиты от вредных условий работы, при использовании оборудование в коммерческих целях. Это оборудование во время работы может излучать радиоволны если оно установлено не в соответствии с инструкцией и может причинить вред радио коммуникациям пользователя. Вред причиненный оборудованием в жилой области устраняется за счет пользователя.

Неправомочные изменения или модификации оборудования лишают прав официального **DODL30BATADO** 

Кабели передачи данных между компьютером и оборудованием должныть быть экранированы.

#### Для Канады-

КЛАССА

**ВНИМАНИЕ** 

Этот аппарат отвечает всем требованиям цифрового оборудования по канадским нормам безопасности использования оборудования.

#### **ВНИМАНИЕ** ОСНОВНЫЕ РЕКОМЕНДАЦИИ Не используйте другой и не ремонтируйте сами<br>сетевой шнур, а при необходимости обратитесь за помощью к квалифицированному электрику. Проконсультируйтесь с квалифицированным электриком или обслуживающим персоналом если Вам не понятна инструкция, или есть сомнения в правильности используемого инструмента. Используйте только сетевые шнуры с заземлением. которые имеют 3-жильный кабель, а розетка 3 контакта. Ремонтируйте или заменяйте поврежденный или изношенный шнур не медленно. Рекомендации по применению ДЕРЖИТЕ РАБОЧУЮ ОБЛАСТЬ ЧИСТОЙ. Загромождение рабочей области может привести к несчастному случаю. HEJIB3A IPO VISBO JUIT D PABO TBI B O ITA CHEIX

УСЛОВИЯХ. Не используйте оборудование при повышенной влажности. Держите рабочую область XODOUIO OCBEUIEHHOЙ СНИМИТЕ ИНСТРУМЕНТ. Перед обслуживанием или замене узлов оборудования снимите инструмент. УМЕНЬ ШИТЕ РИСК НЕПРОИЗВОЛЬНОГО ЗАПУСКА ОБОРУДОВАНИЯ. Удостоверитесь, что выключатель находится в положение ВЫКЛ. ИСПОЛЬЗОВАНИЕ РЕКОМЕНДОВАННЫХ ПРИНАДЛЕЖНОСТЕЙ. Обратитесь к руководству для рекомендованных принадлежностей. Использование не рекомендованных принадлежности могут привести к нанесению ущерба персоналу. НИКОГДА НЕ ОСТАВЛЯЙТЕ ИНСТРУМЕНТ, ЗАЖАТЫЙ В ШПИНДЕЛЕ БЕЗ ПРИСМОТРА, ВЫКЛЮЧАЙТЕ<br>ПИТАНИЕ. Не оставляйте инструмент в шпинделе без присмотра, при полной остановке станка выньте шнур

питания из разетки.

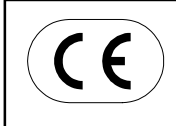

**ROLAND DG CORPORATION** 1-6-4 Shinmiyakoda, Hamamatsu-shi, Shizuoka-ken, JAPAN 431-2103 : See the MODEL given on the rating plate. MODEL NAME RELEVANT DIRECTIVE : EC MACHINERY DIRECTIVE (98/37/EC) EC LOW VOLTAGE DIRECTIVE (73/23/EEC) EC ELECTROMAGNETIC COMPATIBILITY DIRECTIVE (89/336/EEC)

#### **ВНИМАНИЕ**

Это изделие - Класса А. В помещении где используют данное оборудование возможна наводка на радиосязь.

# Оглавление

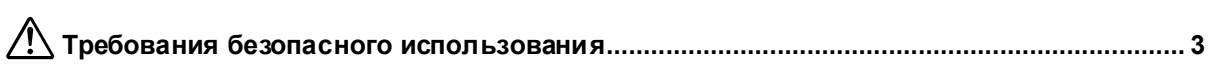

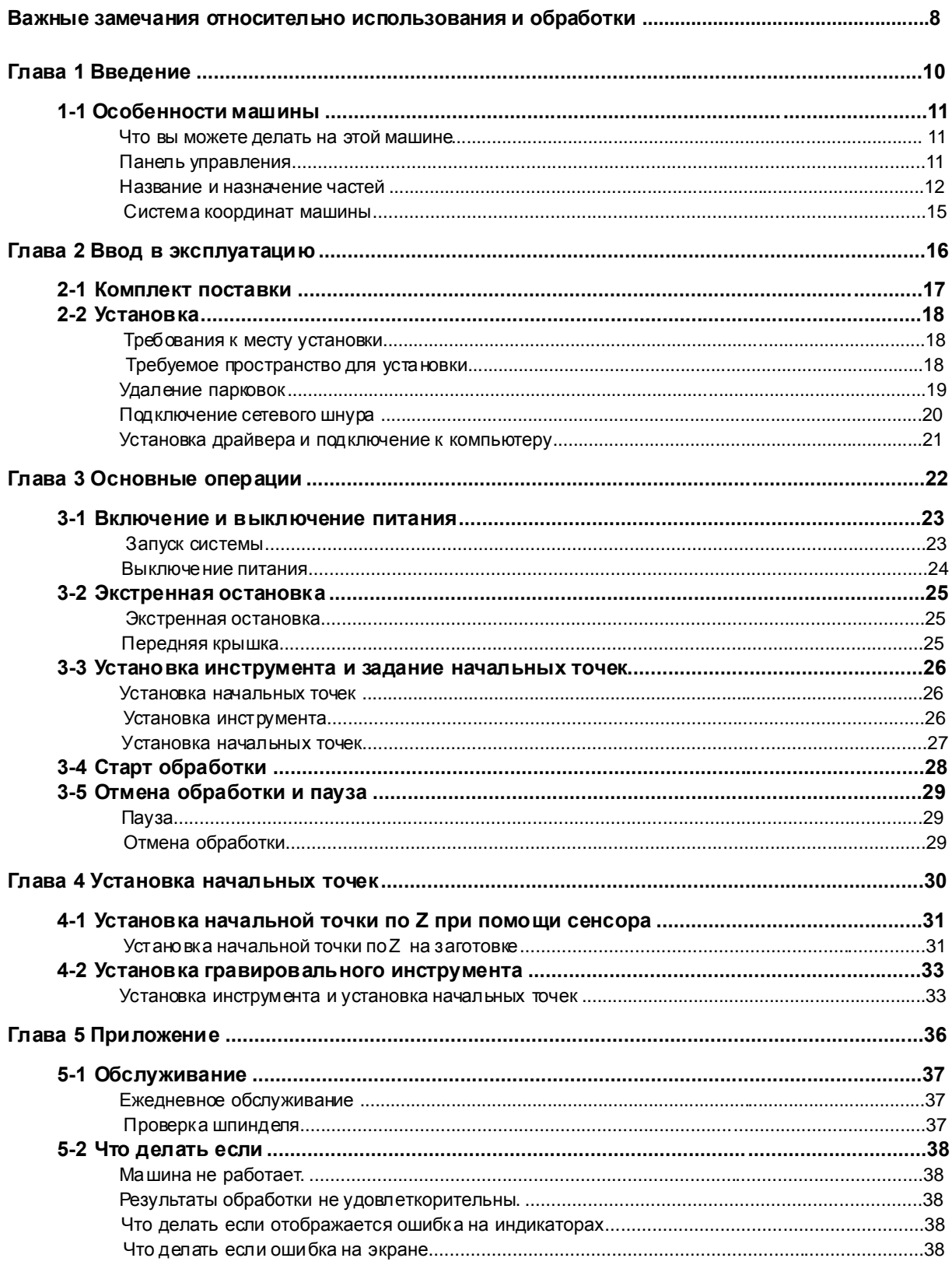

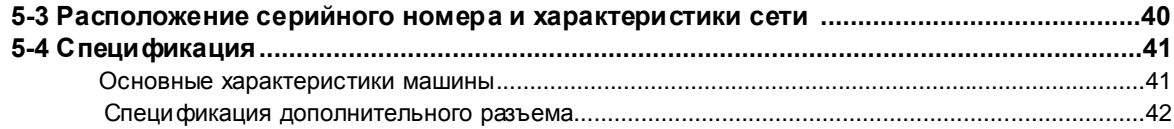

Названия компаний и продуктов - торговые марки или зарегистрированные фирменные знаки принадлежатих соответствующим владельцам.

Copyright© 2004 Roland DG Corporation

http://www.roland.ru/

Неправильная работа машины или оператора может привести к травме или повреждению машины. Чтобы избежать этого соблюдайте правила отмеченные следующими значками.

# **Относительно WARNING и CAUTION**

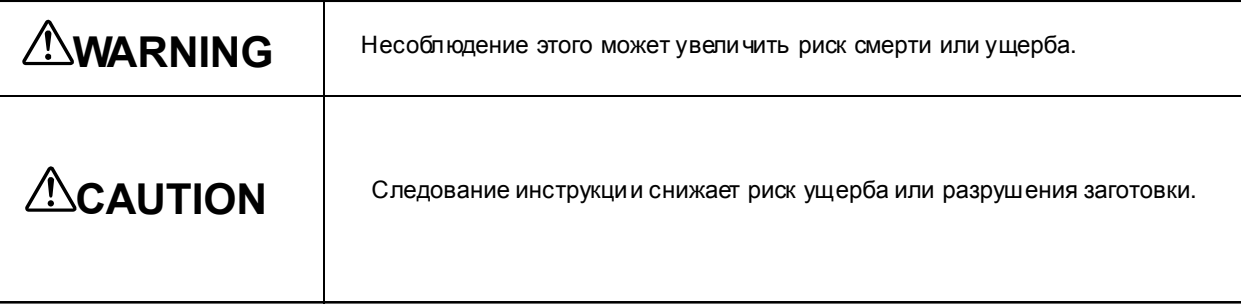

# **Относительносимволов**

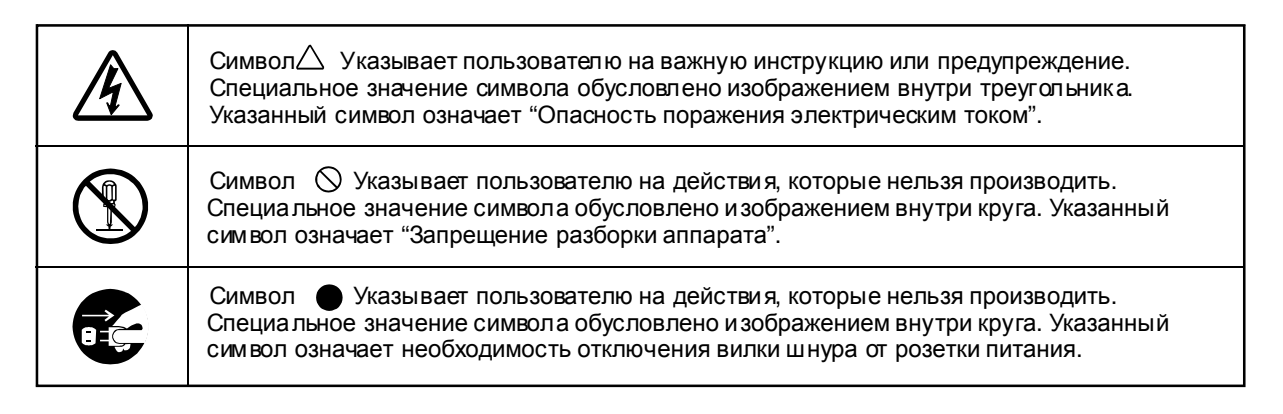

# **Некорректнаяработаможетпривестиктравме**

# **WARNING**

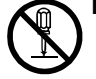

**Никогда не разбирайте**, не переделывайте и не модифицируйте **оборудование.**

Несоблюдение этого может привести к сбою в работе или ущербу.

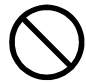

Никогда не подпускайте детей к машине.

Машина содержит компоненты которые могут привести к травме ребенка включая, слепоту и удушье.

# **CAUTION**

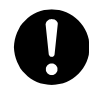

Используйте только кабель питания. **входящийвкомплектстанка.**

Использование другого шнура питания может привести к пожару или поражению от электрического тока.

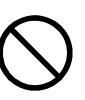

**Никогданедопускайтечтобы человек незнакомыйсданнымруководством работалнамашине.**

Не соблюдение этого может привести к травме, поломке машины или повреждению заготовки.

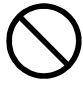

#### Никогда не работайте со сломанной или **открытойкрышкой.**

Не соблюдение этого может привести к травме. Если увас повреждена крышка обратитесь в сервисный центр Roland DG.

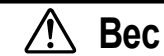

**Весмашиныоколо70 кг**

# **ACAUTION**

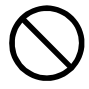

**Распаковка, установкаиперемещение машиныдолжны выполнятьсячетыремя илиболеелюдьми.**

Не соблюдение этого может привести к падению и повреждению машины.

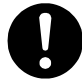

Устанавливайте машину на устойчивую **поверхность.**

Не соблюдение этого может привести к падению и повреждению машины.

# **Опасностькороткогозамыкания, повреждения электрическимтокомилипожара**

# **WARNING**

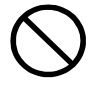

#### Используйте только кабель питания, **входящийвкомплектстанка.**

Использование другого шнура питания может привести к пожару или поражению от электрического тока.

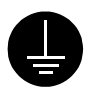

#### **Заземляйтеоборудование.** Несоблюдение это го может привести к

поражению электрическим током или механическими проблемами.

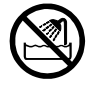

Не допускайте попадания жидкостей. **игорючихматериаловвнутрьаппарата.**

Несоблюдение этого может привести к пожару.

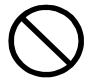

Не допускайте попадания шпилек, **монет, спичеквнутрьаппарата.**

Несоблюдение этого может привести к короткому замыканию или пожару.

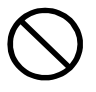

#### **Никогданеиспользуйте, бензин, спирт, растворительилиаэрозольрядомсо станком.**

Несоблюдение этого может привести к пожару.

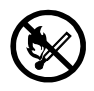

#### **Никогда не ставьте машину возле** источников открытого пламени или **нагревателей.**

Несоблюдение этого может привести к пожару.

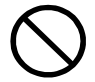

#### Никогда не допускайте повреждения **изоляциисиловогокабеля.**

Несоблюдение этого может привести к поражению электрическим током или пожару.

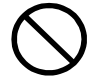

#### Не допускайте установки машины на **силовомкабеле, неизгибайтеине деформируйтекабель.**

Несоблюдениеэтогоможетпривести кпожару.

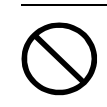

Не работайте на машине с силовым **кабелемсвязаннымвклубок.** Несоблюдение этого может привести кпожару.

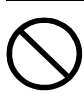

Не работайте на машине с ненадежно **вставленнымсиловымкабелем.** Несоблюдение этого может привести к поражению электрическим током или пожару.

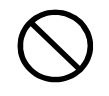

#### Используйте только сетевой кабель **поставляемыйсмашиной.** Несоблюдение этого может привести кпожару.

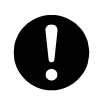

**Вслучаеаварийнойситуации(такой какзадымление, искры, запахгариили необычныйшум) немедленноотключите силовойкабель.**

Несоблюдение этого может привести к пожару или поражению электрическим током. Немедленно отключите сетевой кабель и обратитесь в сервисный центр Roland DG.

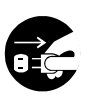

#### **Если аппарат не используется в течении длительноговремениотключитесетевой кабель.**

Несоблюдение этого приводит к повышению риска поражения электрическим током или пожара из-за износа изоляции.

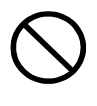

#### **Никогданеработайтенамашине, не** включайте ее и не выдергивайте сетевой **кабельвлажнымируками.**

Несоблюдение этого может привести к поражению электрическим током.

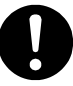

**Отключаясетевойкабельотсетиберитесь заштепсель, анешнур.**

Несоблюдение этого может привести к поражению электрическим током.

# **△ Важные замечания относительно обработки**

# WARNING

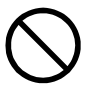

Никогда не сдувайте стружку при очистке станка.

Сдув стружки, может вызвать попадание стружки внутрь машины, и повышению риска возникновения пожара.

# **CAUTION**

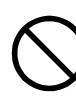

Не касайтесь кончика инструмента пальцами. Несоблюдение этого может привести к травме.

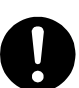

Не используйте масло при обработке. Это может привести к возгаранию.

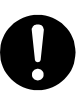

После окончания работы вымойте руки что бы очистить их от стружки.

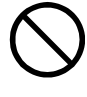

Не прикасайтесь к двигателю шпинделя сразу после окончания работы. Это может привести к ожогу.

# **AWarning**

Относительно меток установленных на машине. Значение эти меток приведены ниже. Не удаляйте их, следите за ними чтобы они всегда были заметны.

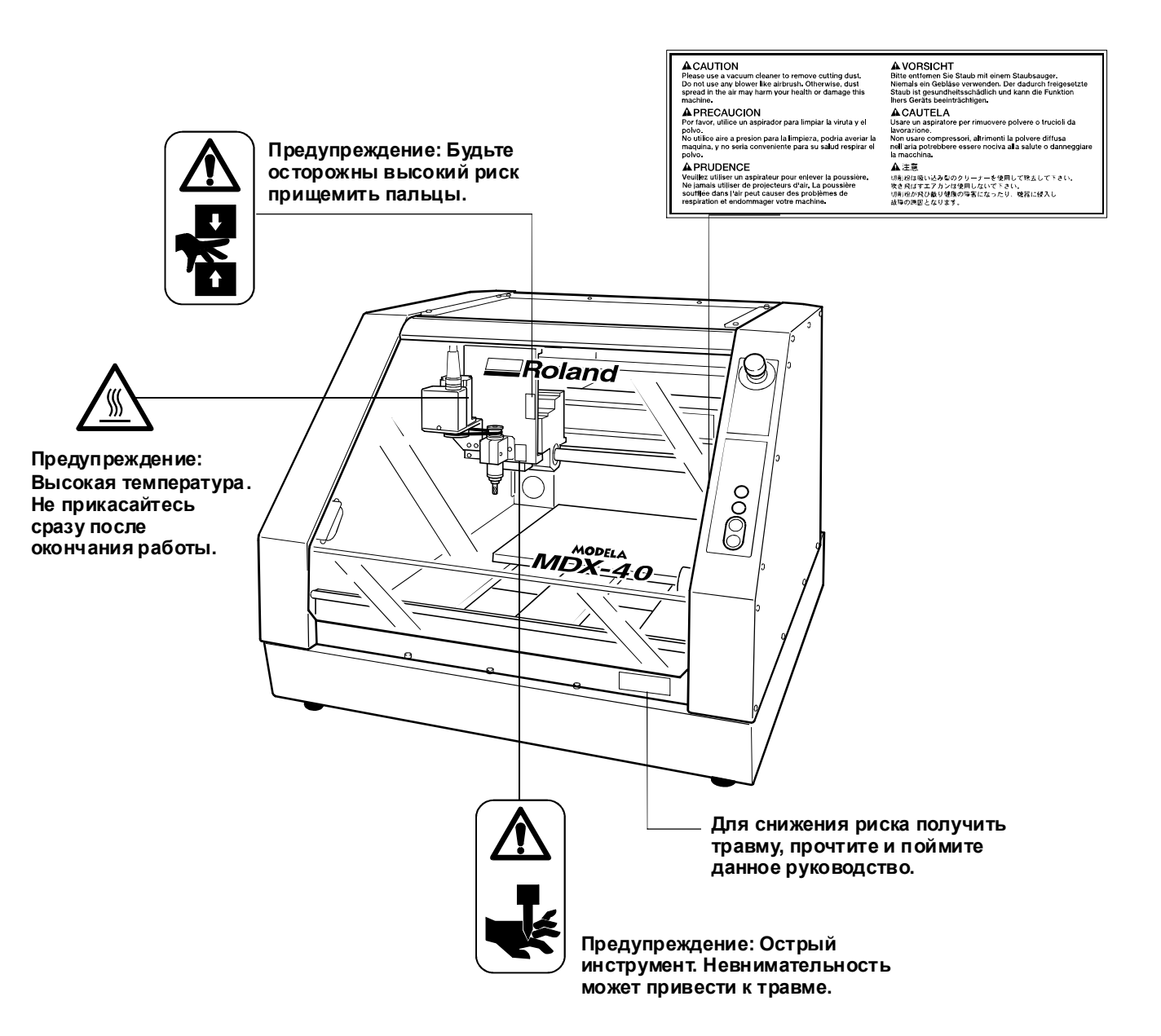

# Важные замечания относительно использования и обработки

Эта машина является прецизионным устройством. Для корректной работы машины соблюдайте следующие условия. Не соблюдение этих условий может привести к потере точности или поломке машины.

#### Эта машина является прецизионным устройством.

При работе с машиной никогда не применяйте чрезмерную силу. Без необходимости не держите руки в области стола и около шпинделя.

#### Установка машины

Устанавливайте машину в помещении с заданным диапазоном температуры и влажности. Устанавливайте машину на устойчивом столе.

#### Режущие кромки инструмента очень хрупкие

Будьте осторожны не бросайте инструмент.

#### Тщательно очищайте машину.

Чрезмерное загрязнение машины может привести к сбоям в работе.

#### Машина в процессе работы может нагреваться.

Никогда не закрывайте отверстия для вентиляции, тканью, лентой или другими материалами. Устанавливайте машину в хорошо проветриваемом помещении.

#### Данная машина предназначена для обработки мякгих материалов.

Никогда не используйте ее для обработки металлов.

# **Глава1** *Введение*

# Что вы можете делать на этой машине

Это высокоскоростная машина для быстрого моделирования. Вы можете обрабатывать трехмерные формы и текст отправляя данные из программ поставляемых в комплекте со станком или из профессиональных CAD/CAM программ.

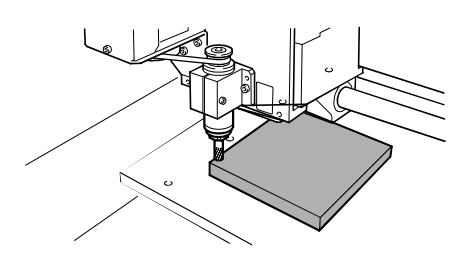

## Панель управления

Чтобы установить инструмент в начальной точке используется драйвер. Для управления машиной откройте панель управления.

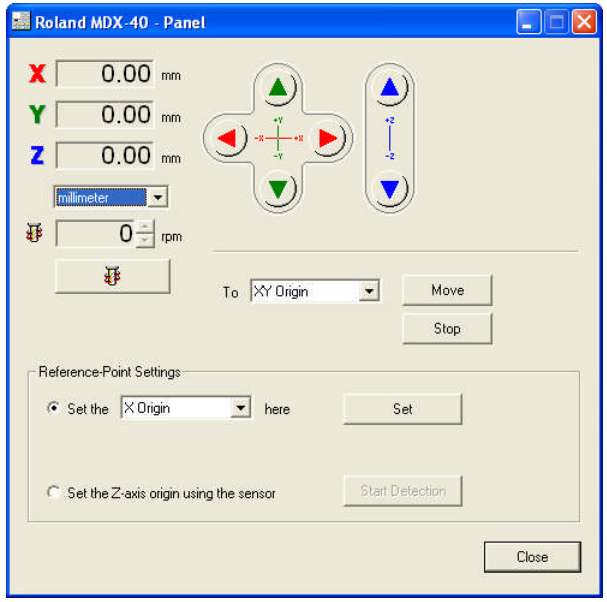

## Название и назначение частей

#### Видспереди

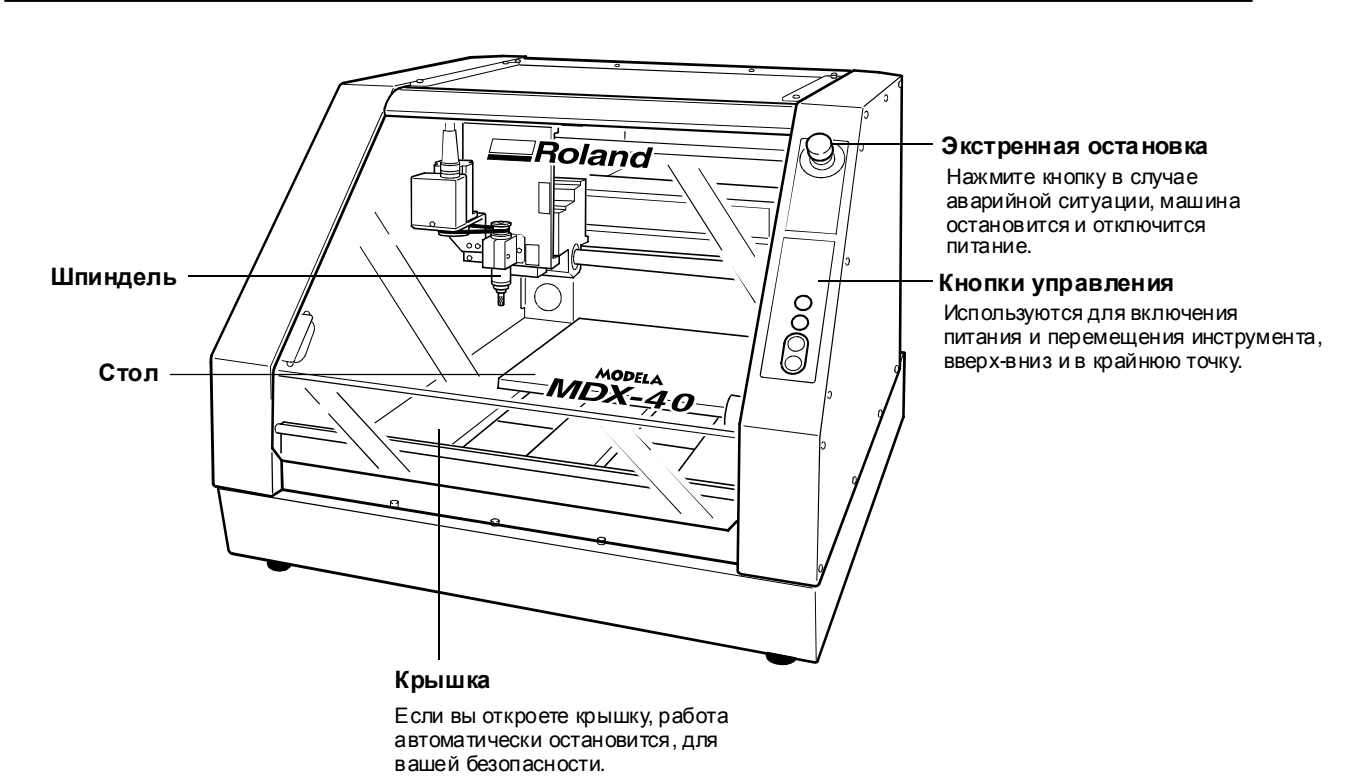

#### Шпиндель

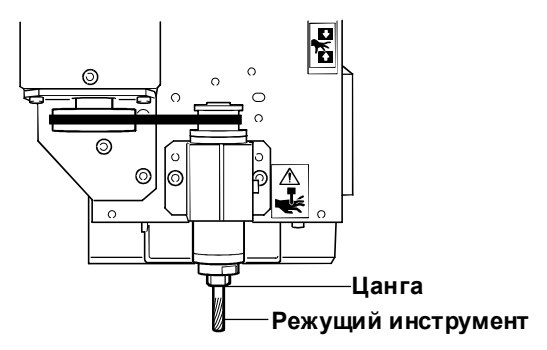

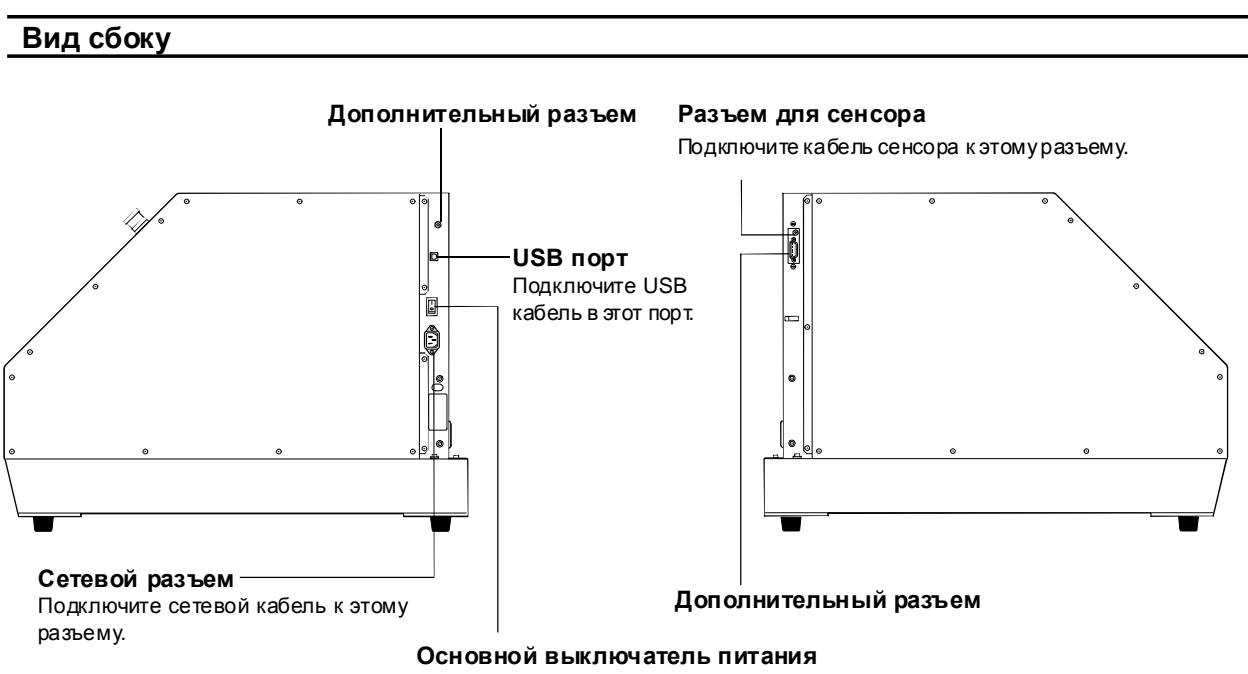

Этоосновнойвыключательпитания.

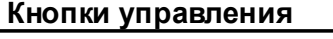

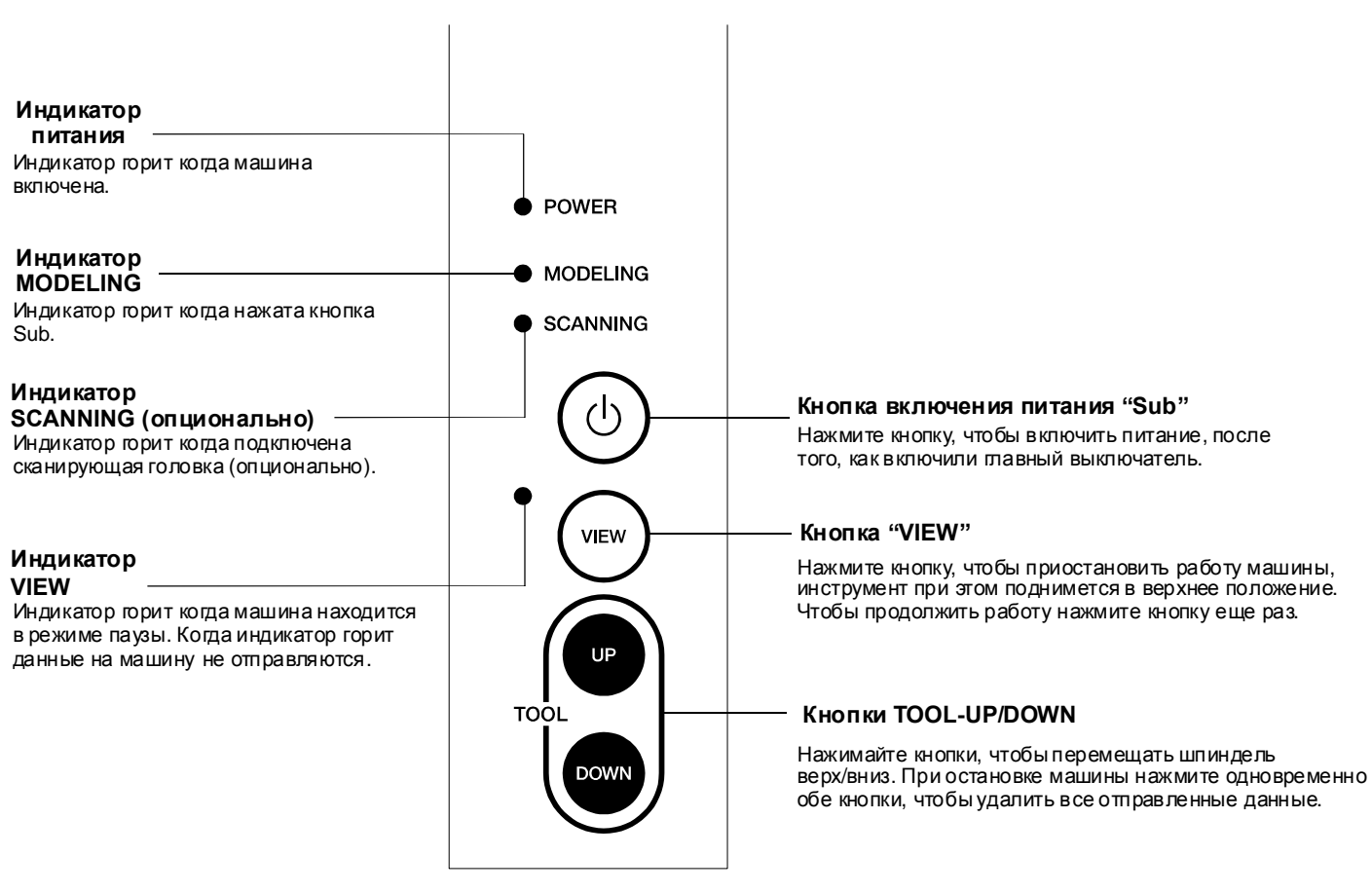

#### Панель управления

Чтобы задать начальное положение инструмента, и спользуется панель управления в драйвере. Для установки настроек машины откройте панель управления.

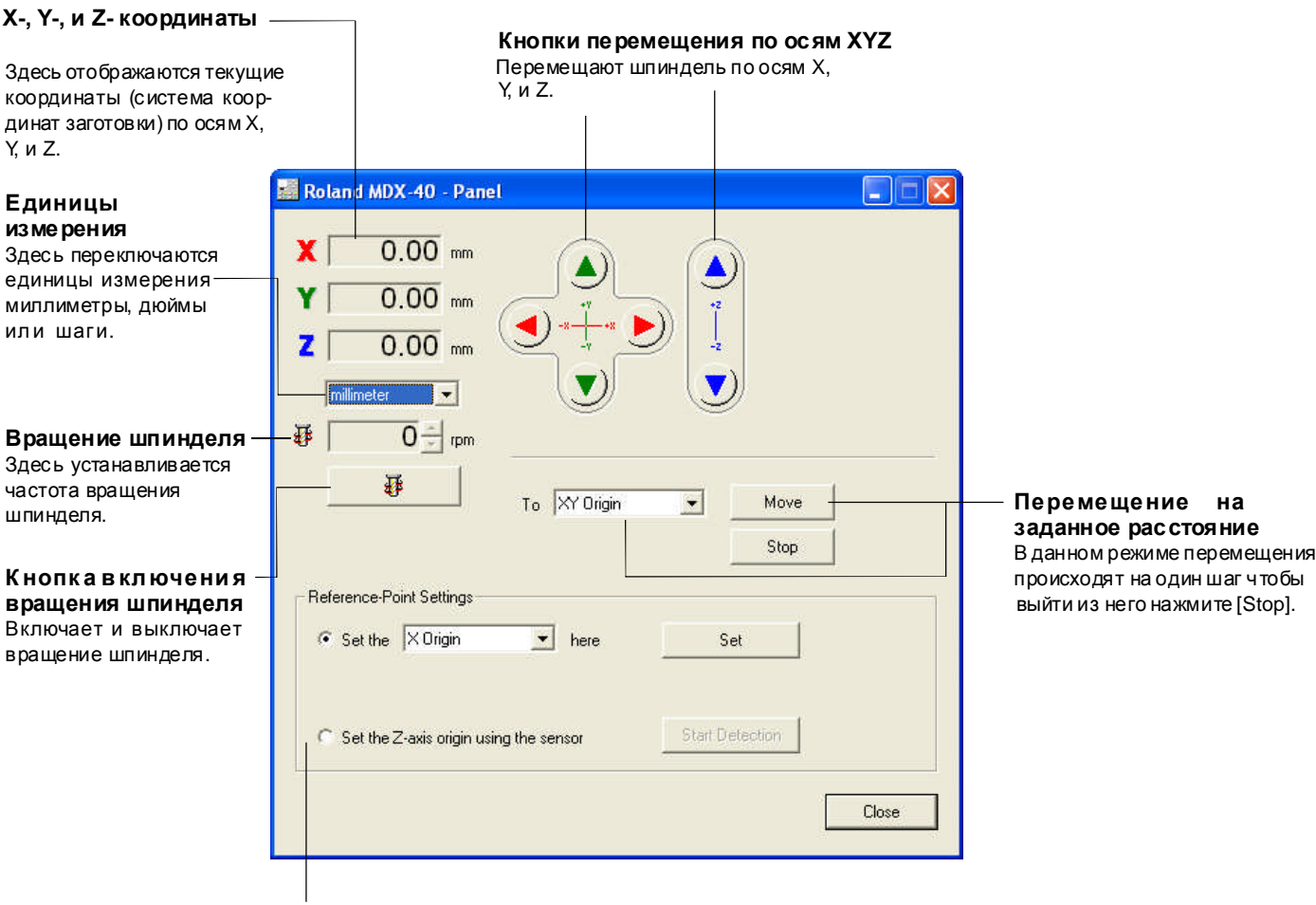

#### Установка начальных точек

Здесь вы можете устанавливать позицию и задавать точки начала координат.

# Система координат машины

Вы можете установить начало координат в любой точке стола. После этого начало координат машины будет находится в заданной точке. Далее будем называть эту точку "система координат заготовки".

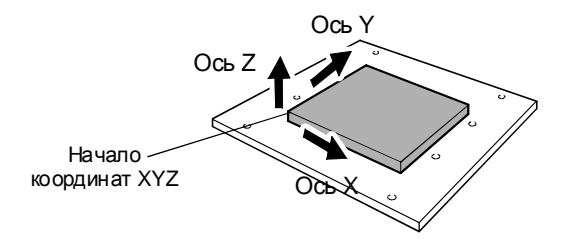

# **Глава2 Вводвэксплуатацию**

Следующие аксессуарыпоставляются в комплекте с машиной. Убедитесь что вы их получили.

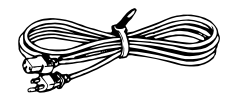

Сетевой шнур

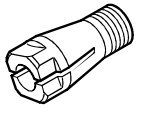

Цанга

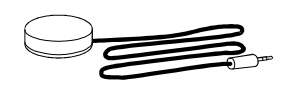

Датчик нуля

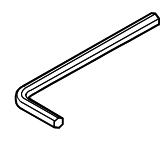

Шестигранник

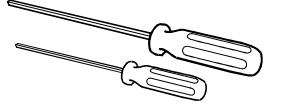

Шестигранные отвертки

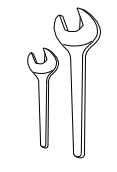

Ключи

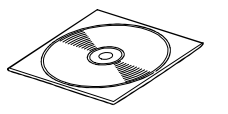

Программное обеспечение Roland CD-ROM

Программное обеспечение MODELA Player4 CD-ROM

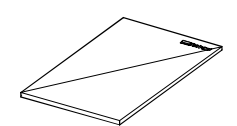

Руководство пользователя (это руководство)

# **2-2 Установка**

# **Требования к месту установки**

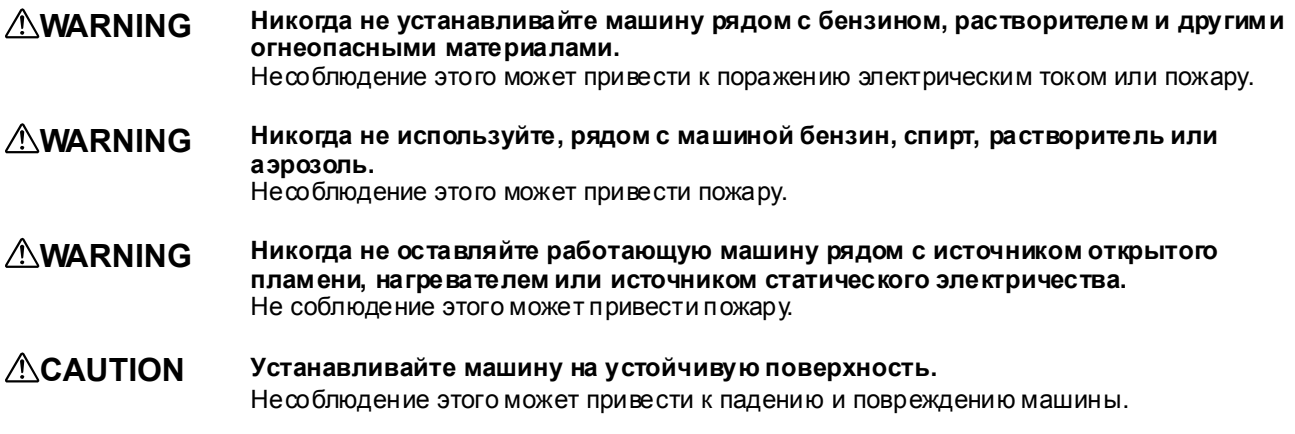

Неподходящие для установки места:

- Места со слишком высокой влажностью и температурой
- Места с высокой вибрацией
- Места с наклонным или неровным полом
- Пыльные помещения
- Места с прямым попаданием солнечного света или возле кондиционеров и нагревателей
- Места с высокими электромагнитными шумами

# **Требуемоепространстоводляустановки**

700 (W) x 800 (D) x 600 (H) мм

### **Удаление парковок**

На машине установлены парковочные элементы чтобы защитить машину от вибрации во время транспортировки. Когда машина установлена, снимите парковки.

#### $\bigwedge$ **CAUTION** Не снимайте парковки до полной установки машины.

Случайное перемещение машины может привести к ее поломке.

Снимите все парковочные элементы. Убедитесь что сняли все парковки, т.к. оставшийся стопор может повредить машину при включении питания. Сохраните все парковочные элементы, т.к. они могут понадобиться вам при перемещении станка.

Удалите все винты как показано на рисунки и снимите все стопоры.

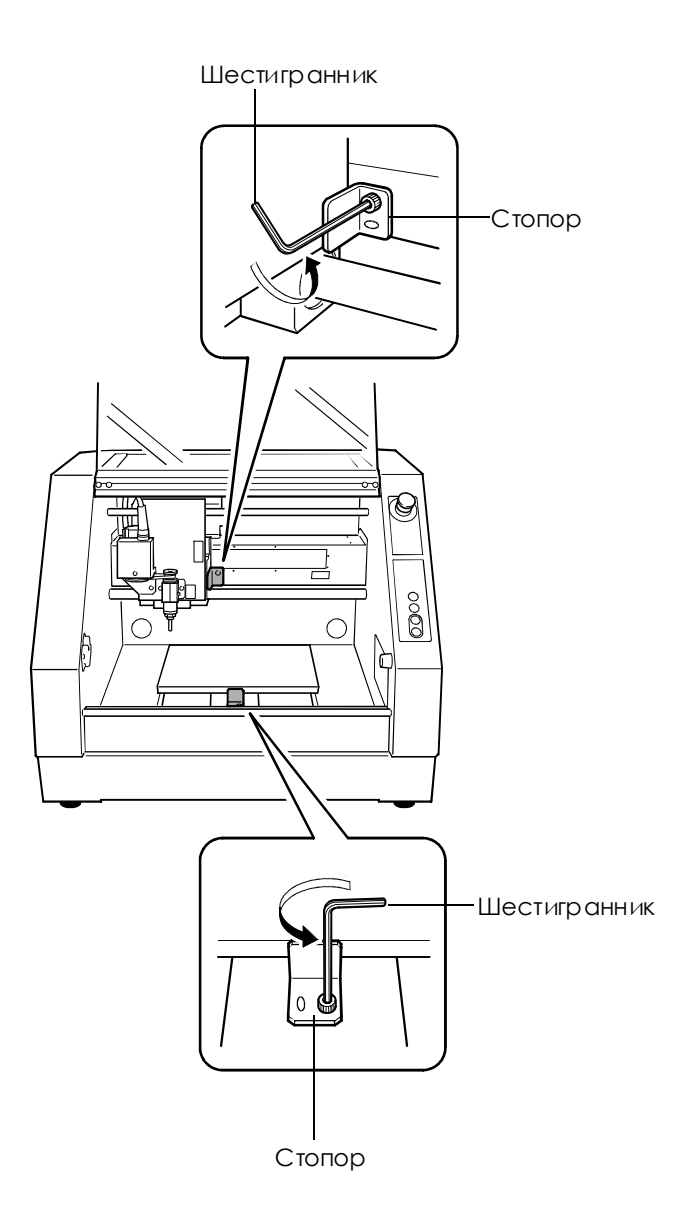

### Подключение сетевого шнура

**WARNING** Используйте только тот сетевой шнур который идет в комплекте со станком. Несоблюдение этого может привести к поражению электрическим током или пожару.  $3a$ землите машину. Несоблюдение этого может привести к поражению электрическим током в случае **WARNING** возникновения механических проблем. Выполняйте данную операцию со всеми выключенными выключателями. **ACAUTION** В протином случае случайное перемещение машины может привести к ее повреждению Станок Ġ b  $\Box$ Ê րատ **Подключение/отключение** € **шнура.** Розетка Выключите машину перед подключением/отключением Сетевойшнур െ сетевогошнура. Также убедитесь что надежно подключили шнур чтобы он

**Важныезамечанияотносительноподключениясетевогошнура**

неразъединилсявпроцессе

работы.

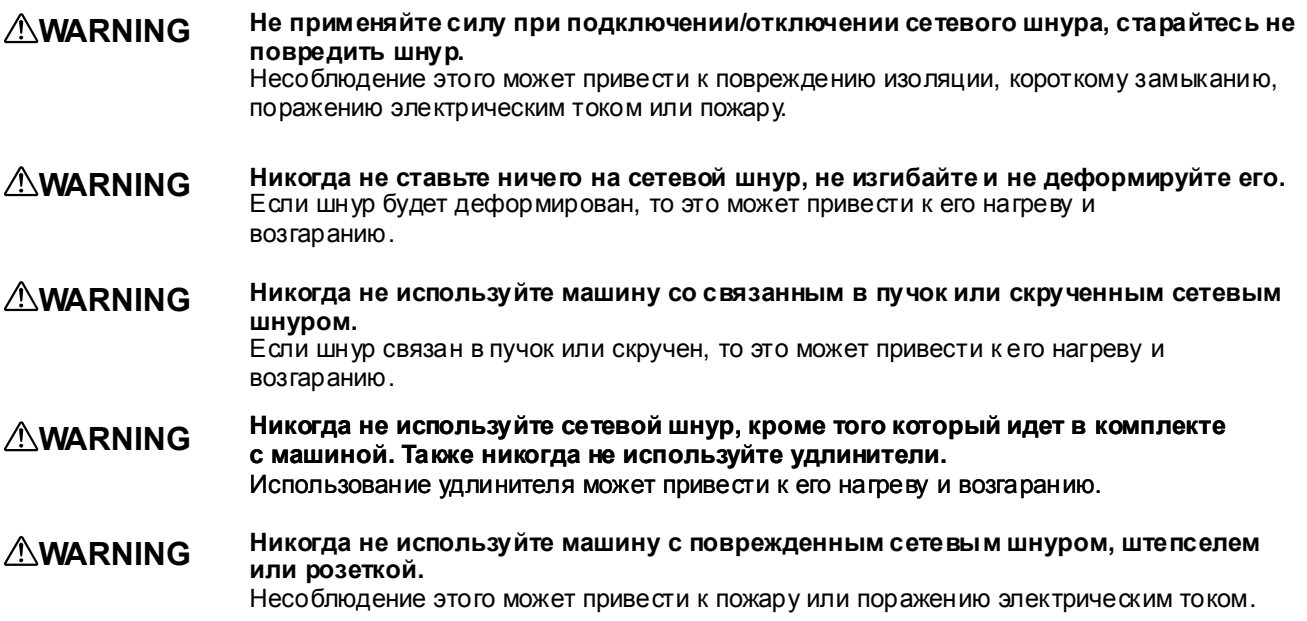

## Установка драйвера и подключение к компьютеру

Перед началом установки "Roland Software Package Installation and Setup Guide" не забудьте подключить станок к компьютеру при помощи USB кабеля. Если USB кабель не подключен то установка драйвера может быть невозможна.

Используйте экранированный USB кабель длиной не более 3-х метров.

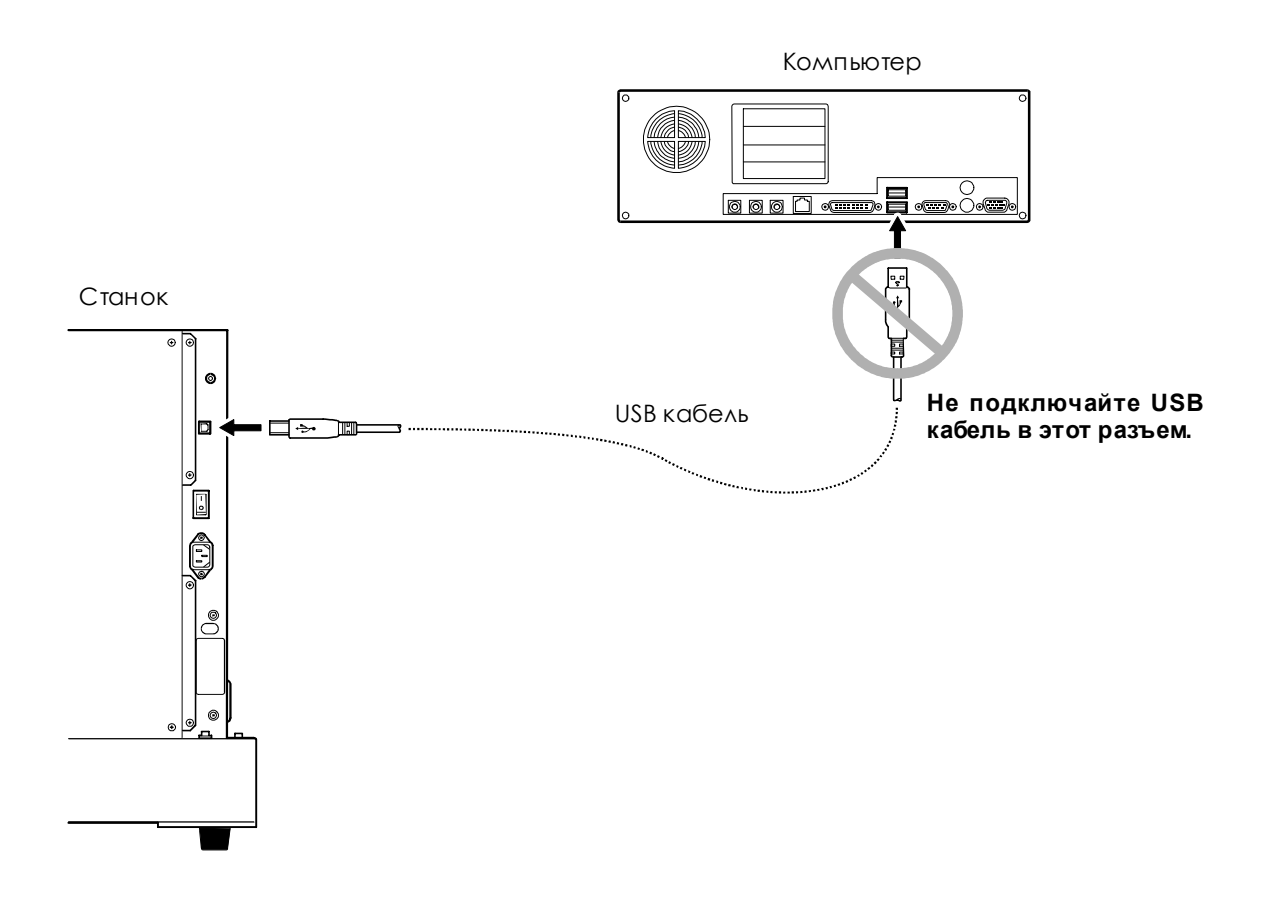

# **Глава3 Основные операции**

# Запуск системы

1. Включение машины.

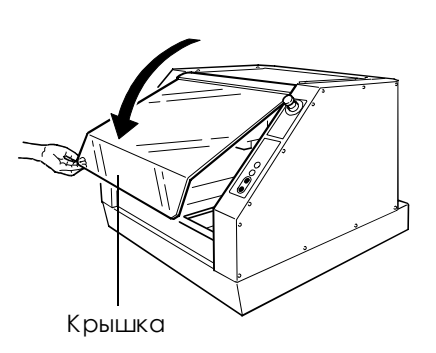

Закройте крышку.

Включите основное питание станка. Загорится индикатор POWER.

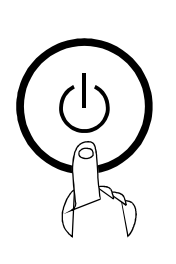

Ó

Нажмите кнопку "Sub". Машина начинает процесс ини циализации. После окончания инициализации загорятся индикаторы MODELING И VIEW и машина перейдет в режим паузы.

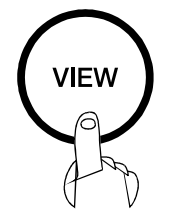

Нажмите кнопку "VIEW". Сбрасывается режим "VIEW", и машина завершает принимать данные обработки.

### 2. Запуск панели управления.

#### Запустите панель управления.

В панели управления вы можете перемещать инструмент и задавать начальные точки.

#### Если Вы используете Windows XP

Нажмите кнопку [Start] и выберите [Control Panel]. Нажмите [Printers and Other Hardware], затем [Printers and Faxes].

#### Если Вы используете Windows 98/Me/2000

Нажмите кнопку [Start], затем [Settings], затем [Printers].

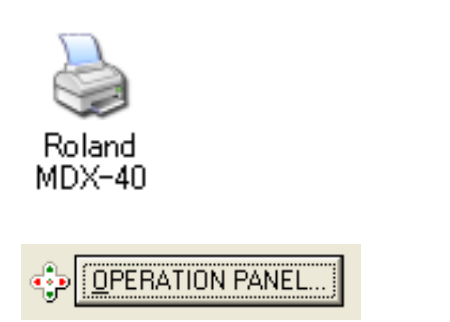

Нажмите правой кнопкой мышки на иконке принтера [Roland MDX-40].

Если Вы используете Windows XP/2000 Нажмите [Printing Preferences]. Если Вы используете Windows 98/Me Нажмите [Properties].

Нажмите [Option]. Нажмите кнопку [OPERATION PANEL]. Откроется панель управления.

### Выключение питания

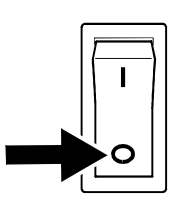

Выключите основное питание станка. Индикатор питания POWER погаснет.

## Экстренная остановка

Эта кнопка останавливает машину в случае аварийной ситуации, для избежания опасности. После нажатия этой кнопки машина не медленно остановится и обработ ка прервется.

#### Как выполнить экстренный останов

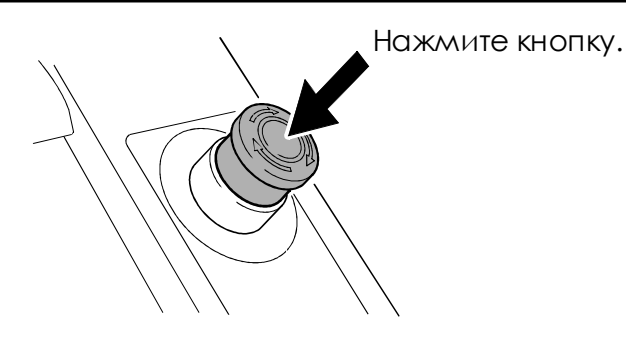

Отмена экстренного останова

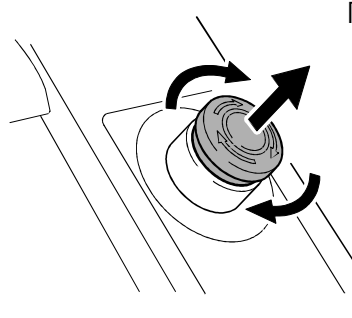

Поверните кнопку в направлении стрелок.

## Передняя крышка

Для безопасности, при открытии крышки обработка остановится и индикаторы MODELING и VIEW погаснут. Для продолжения работы, закройте крышку и нажмите кнопку "Sub".

Вы можете открывать крышку когда машина находится в режиме паузы. Когда крышка открыта, индикаторVIEW мигает каждые две секунды. После закрытия крышки мигание прекратится.

Стр.29 "Остановка и пауза в обработке"

### Установка начальных точек

Когда вы задаете начальную точку вам необходимо задать координаты по трем осям: Х. Ү и Z. Координаты Х и Ү являются начальной точкой в плоскости стола, а для задание координаты Z необходимо установить инструмент на поверхности заготовки.

## Установка инструмента

 $\triangle$ CAUTION

Не прикасайтесь пальцами к режущим кромкам инструмента. Это может привести к травме.

Закройте переднюю крышку. Нажмите кнопку VIEW, загорится индикатор "VIEW". Стол переместится в противоположное от вас положение.

Дождитесь когда стол полностью отъедет, затем откройте крышку.

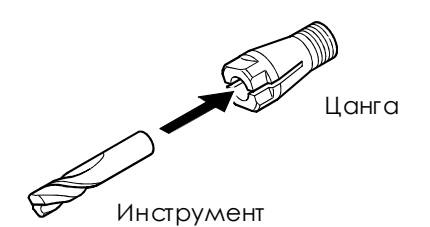

Вставьте инструмент в цангу.

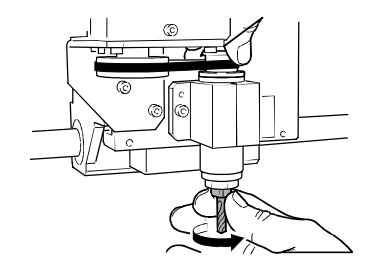

Вставьте цангу с инструментом в шпиндель. Затем придерживая инструмент, вращайте цангу чтобы закрепить ее в шпинделе.

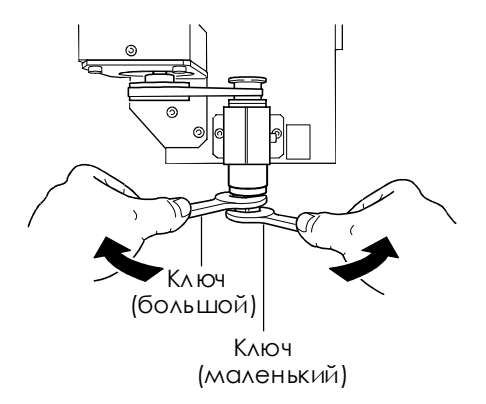

Затяните цангу при помощи ключей.

## Установка начальной точки

#### 1. Установка начальной точки по оси Z.

Закройте крышку. Нажмите кнопку "VIEW", индикатор "VIEW" погаснет.

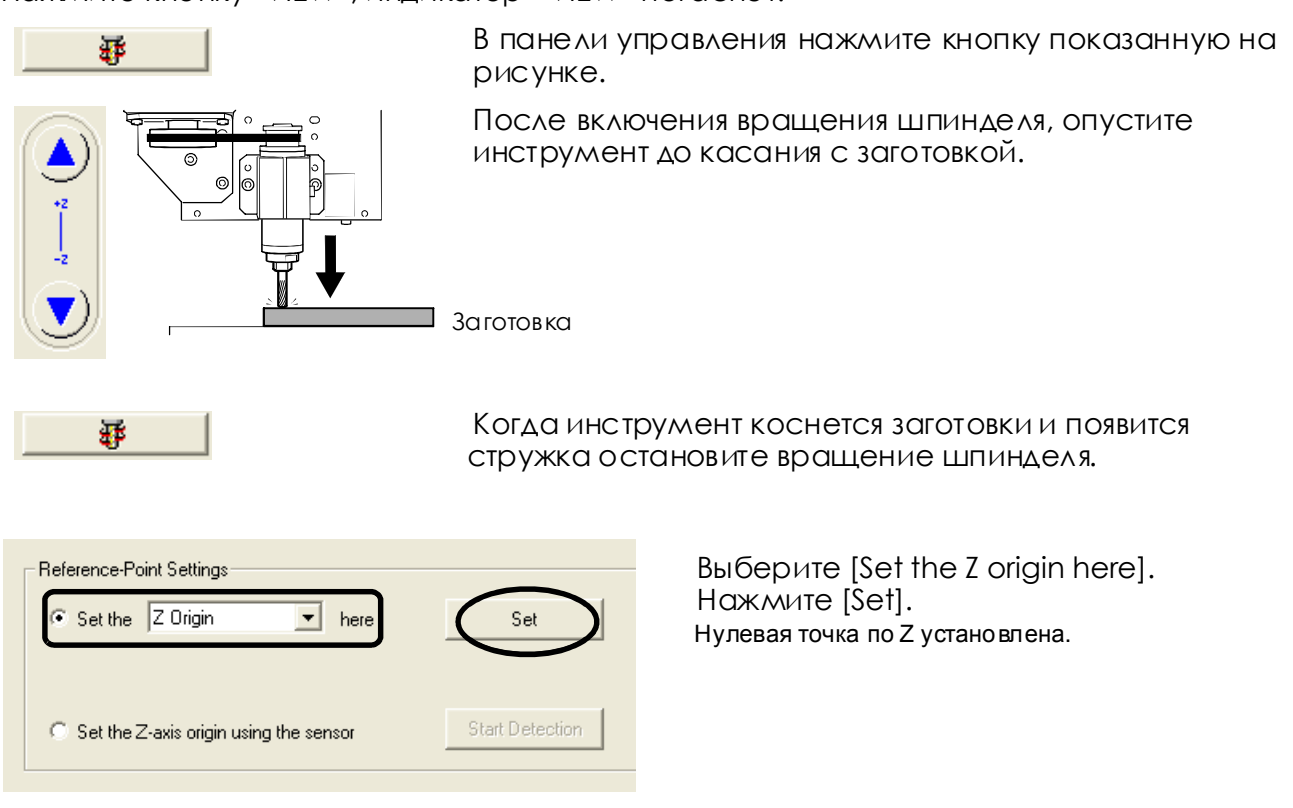

## 2. Установка начальной точки по ХҮ.

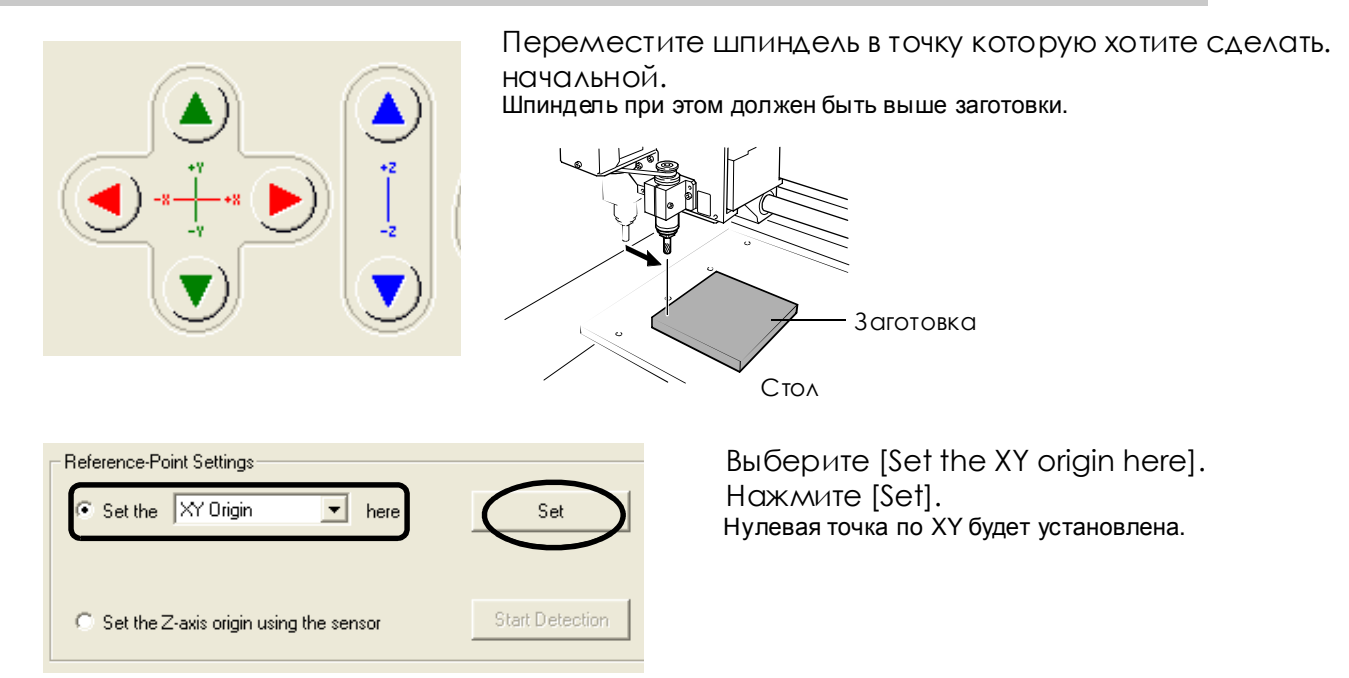

# 3-4 Старт обработки

#### **ACAUTION** При обработке не используйте охлаждающих жидкостей. Не соблюдение этого может привести к пожару.

**ACAUTION** Никогда не используйте станок если передняя крышка потрескалась или разбилась. Не соблюдение этого может привести травме. Если крышка станка повреждена обратитесь к вашему дилеру.

#### Последовательность действий

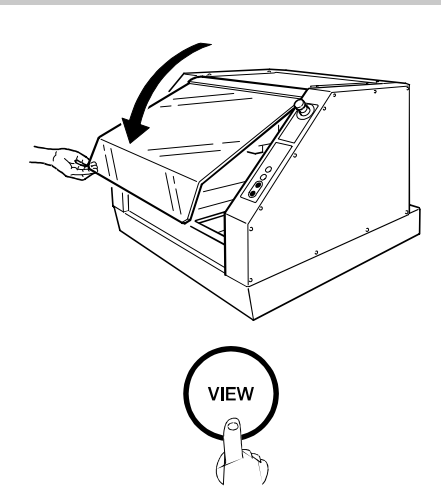

Закройте переднюю крышку.

Если индикатор VIEW горит, нажмите кнопку VIEW чтобы индикатор погас.

Начните отправку данных с компьютера.

# **3-5 Отменаобработкиипауза**

# **Пауза**

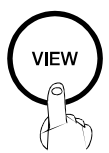

Нажмите кнопкуVIEW. После нажатия VIEW шпиндель перместится в левый угол, а стол отдвинится в дальнее положение.

Вы можете открывать крышку, когда станок находится в режиме паузы. Перед открытием крышки убедитесь что машина полностью остановилась.

Для того чтобы продолжить обработку, закройте крышку и нажмите кнопку VIEW.

# **Отменаобработки**

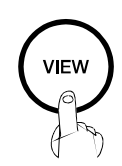

Нажмите кнопку VIEW.

**TOO** 

Нажмите одновременно кнопки TOOL-UP и TOOL-DOWN. Индикатор VIEW начнет мигать и начнется удаление данных отправленных на машину. Когда данные будут удалены, индикатор VIEW перестанет мигать.

# **Глава4 Установка начальных точек**

# 4-1 Установка начальной точки по Z при помощи сенсора

# Установка начальной точки по Z на заготовке

### 1. Установка сенсора.

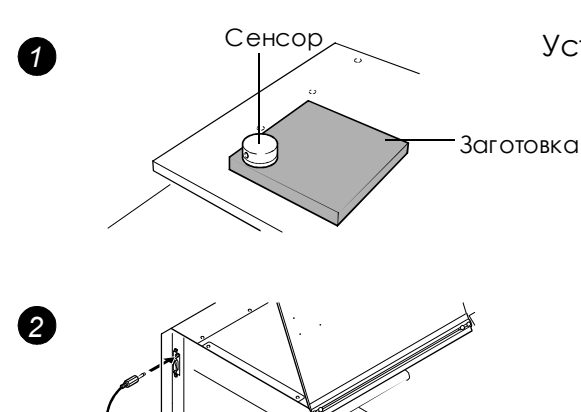

Установите сенсор на заготовке.

Протяните сенсорный кабель как показано на картинке. Подключите сенсорный кабель к сенсорному разъему.

# 2. Установка начальной точки по Z.

Закройте крышку.

Сенсорный кабель

Нажмите кнопку VIEW чтобы индикатор VIEW погас.

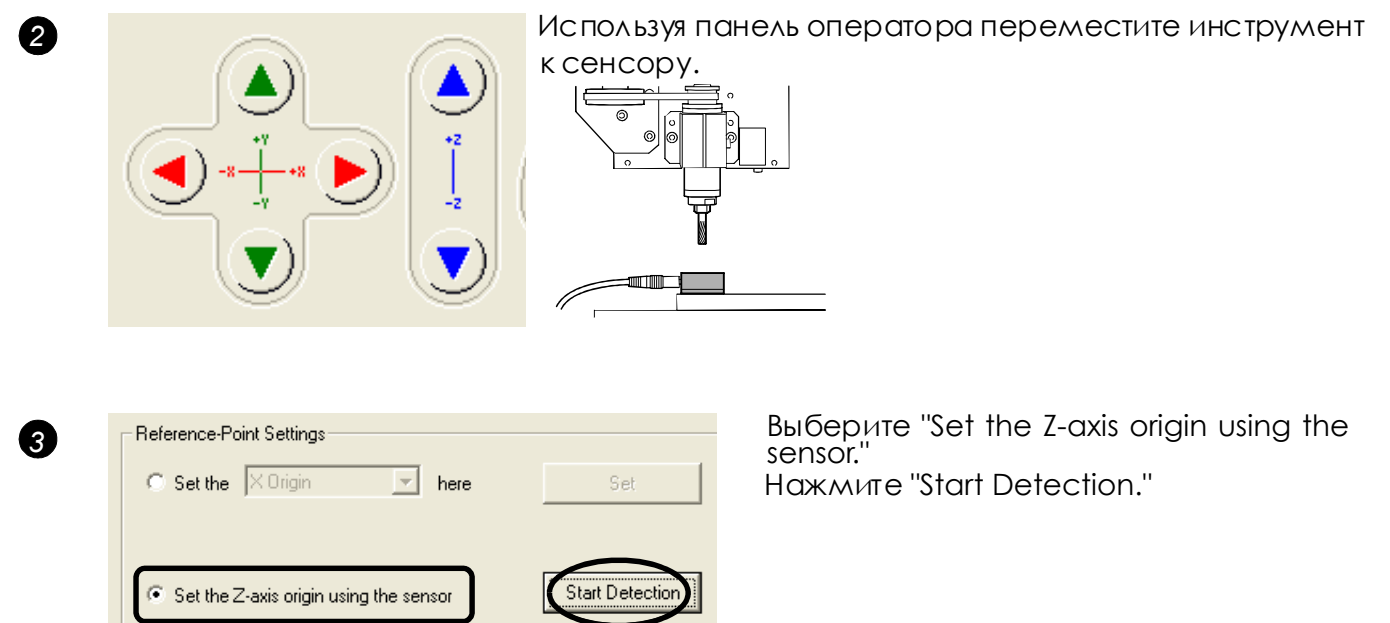

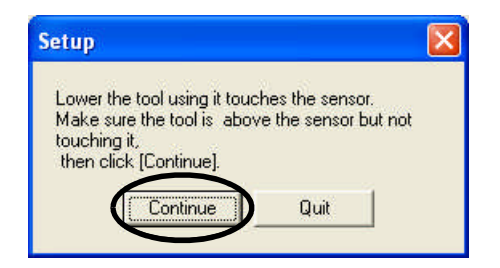

Нажмите "Continue."

Инструмент автоматически каснется сенсора и Нулевая точка по оси Z будет установлена на поверхности заготовки.

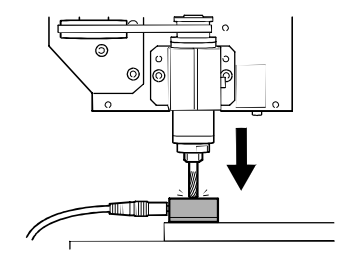

Отключите сенсорный кабель.

### Установка инструмента и установка начальных точек

Когда используется гравировальный инструмент, требуется опционально поставляемая цанга.

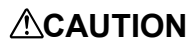

#### $\bigwedge$ **CAUTION** Не прикасайтесь пальцами к режущим кромкам.

Не соблюдение этого может привести к травме.

### **1. УстановкаинструментаиначальнойточкипоосиZ.**

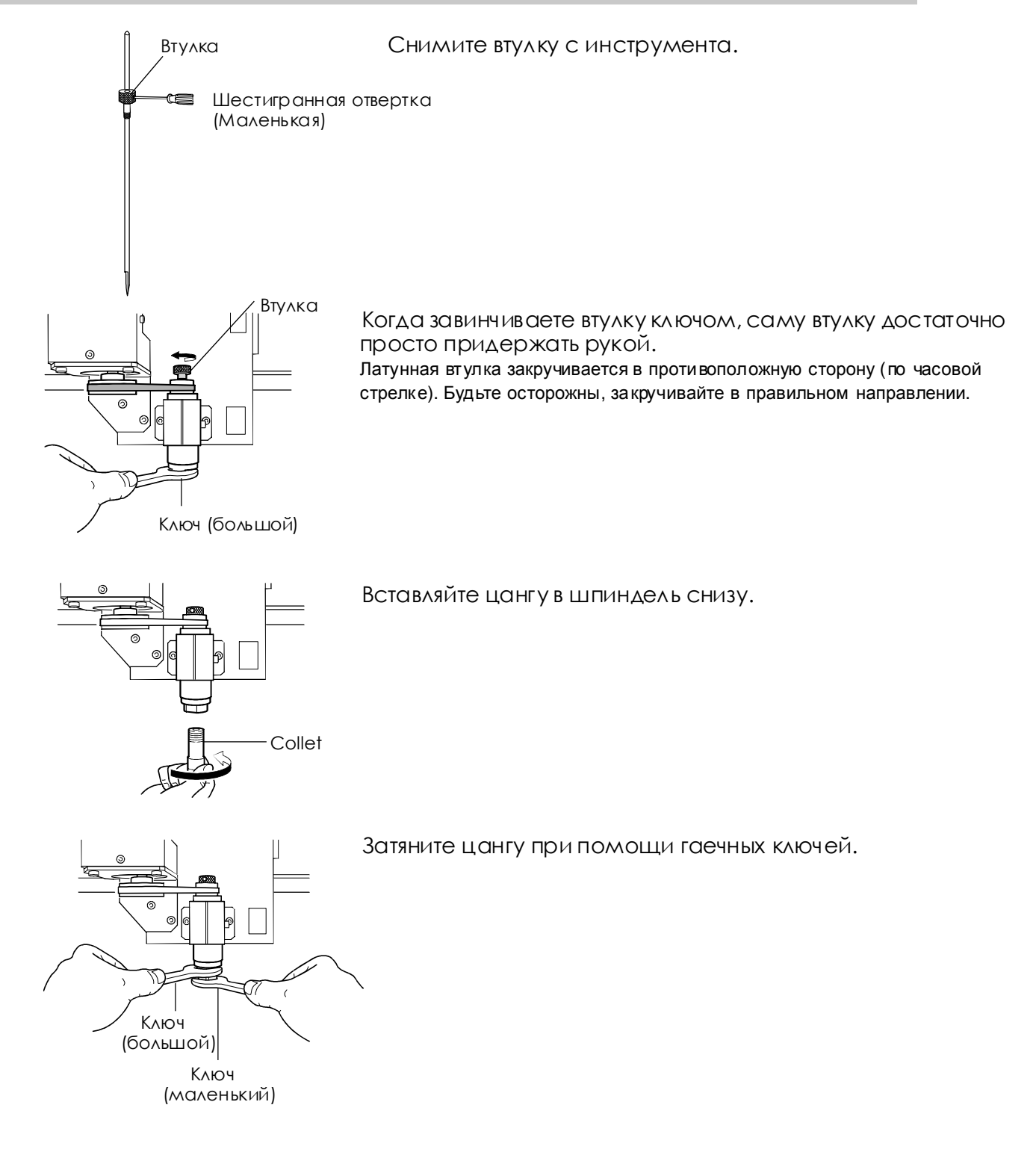

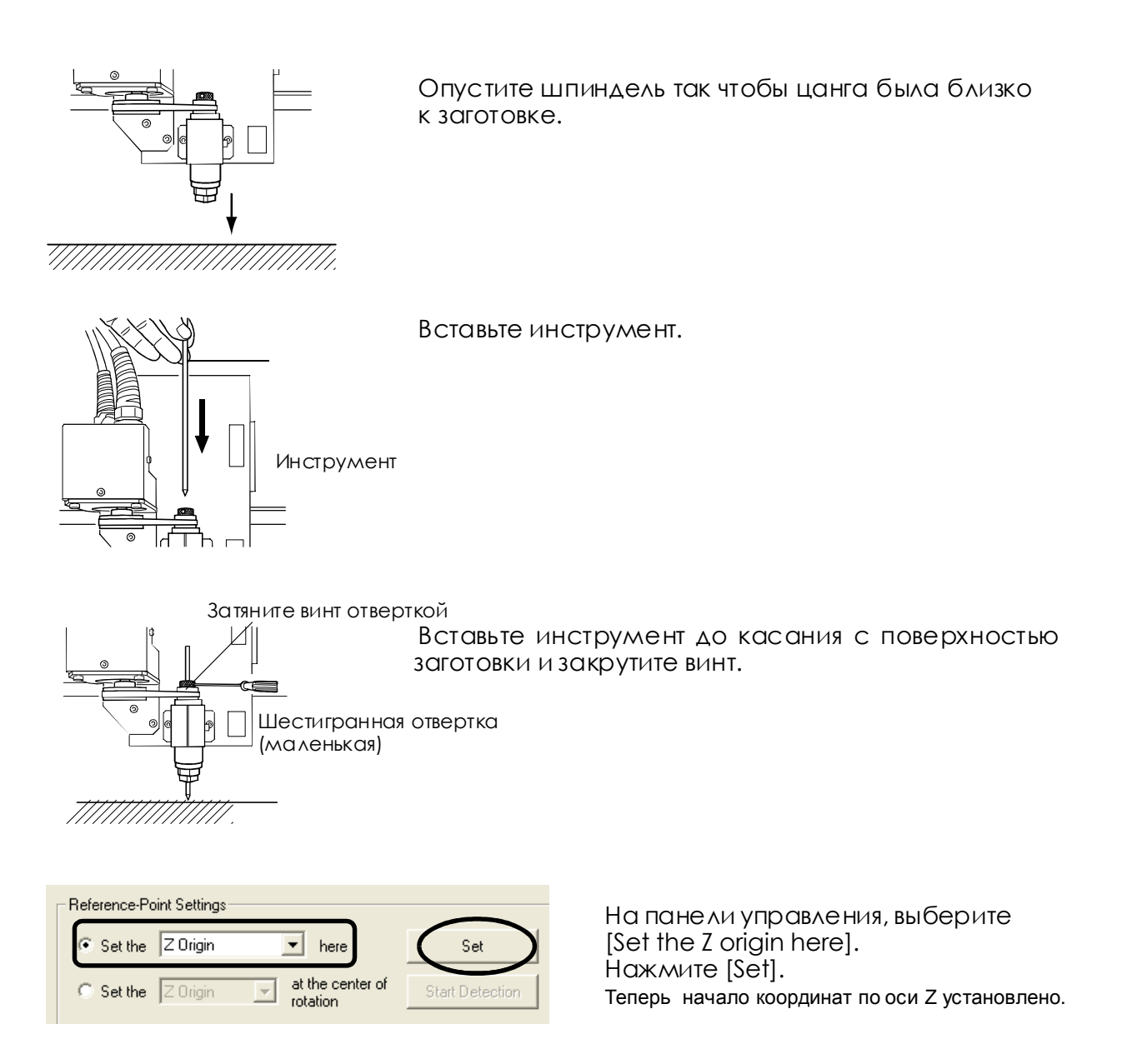

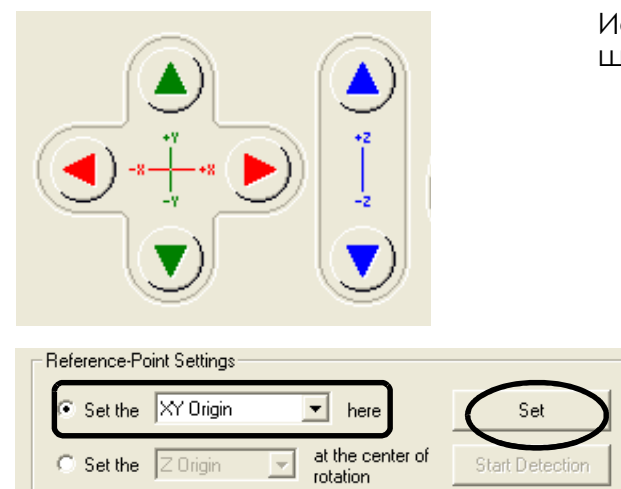

### 2. Установите начальную точку в плоскости ХҮ.

Используя панель управления переместите шпиндель в положение начала координат.

> Выберите [Set the XY origin here]. Нажмите [Set]. Начальная точка по Х установлена.

# **Глава5 Приложение**

# **Ежедневное обслуживание**

Данный раздел рассказывает о ежедневном обслуживании машины

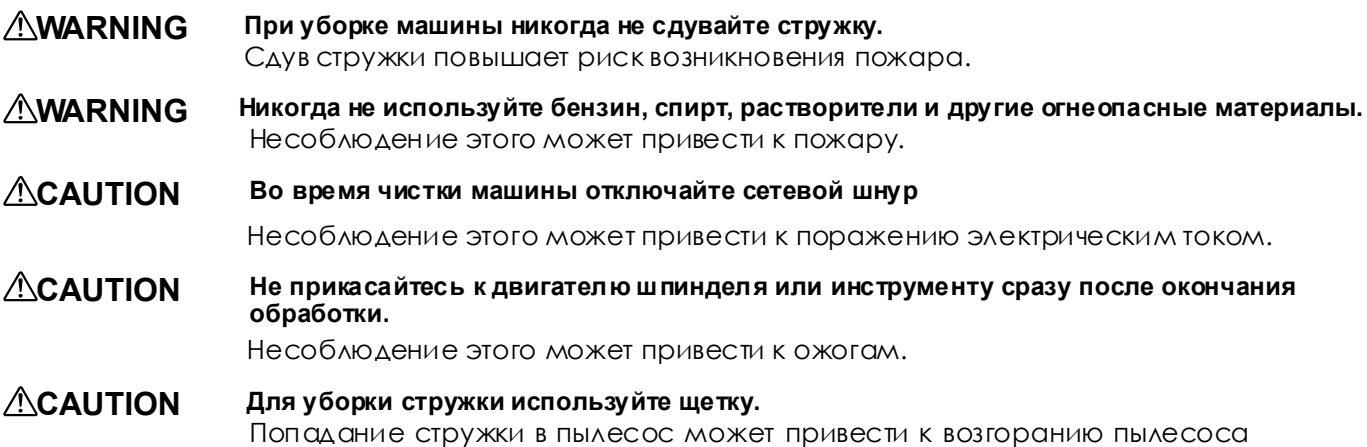

Данная машина является прецизионным устройством и чувствительна к грязи и пыли. Ежедневно выполняйте очистку от стружки.

Никогда не используйте растворители типа спирта или бензина.

Будьте осторожны при чистке машины.

При чистке передней крышки используйте сухую ткань.

Никогда самостоятельно не смазывайте машину.

## **Проверкашпинделя**

**Шпиндельявляетсяизнашивающейсячастью. Вы должныменятьшпиндельныйузелкаждые2,000 часовработы.**

**Вы такжедолжны менятьдвигателькаждые6,000 часовработы.**

#### Машина не работает.

#### Питание включено?

Включите машину и убедитесь что индикаторы **POWER и MODELING горят.** 

Стр.23" Включение выключение питания"

Открыта крышка? Закройте крышку.

#### Горит индикатор VIEW?

Когда горит индикатор VIEW машина находится в режиме паузы. Когда индикатор VIEW горит обработка не начнется даже если данные отправлены. Нажмите VIEW чтобы отменить паузу.

#### Ошибка на индикаторах?

Стр.38"Что делать если отображается ошибка на индикаторах"

#### Ошибка на экране?

Стр.38"Что делать если высвечивается ошибка на экране"

#### Подключен ли кабель? Подключите кабель.

#### Результаты обработки

неудовлетворительны.

#### Надежно ли закреплена заготовка?

Надежно установите заготовку, выбра в метод крепления наиболее подходящий для вашего типа обработки.

Надежно ли закреплен инструмент? Затяните цангу чтобы надежно закрепить инструмент.

Режущий инструмент изношен? Замените инструмент на новый.

#### Что делать если ошибка отображается на индикаторах

Если горят индикаторы показанные ниже, значит ошибка произошла на машине. Чтобы исправить ошибки следуйте указаниям показанным ниже.

#### Горят индикаторы MODELING и SCANNING

Ошибка произошла во время инициализации или поиска сенсора. Выключите питание машины и снова включите. Если ошибка не исчезнет, то обратитесь в сервисный центр Roland DG.

#### Горят индикаторы MODELING и VIEW

Крышка была открыта во время обработки.

Операция не может быть продолжена. Закройте крышку и нажмите кнопку POWER.

#### Горит индикатор MODELING

Ошибка на двигателе шпинделя.

Операция не может быть продолжена. Нажмите кнопку **POWER чтобы сбросить ошибку. Измените режимы** резания чтобы нагрузка на шпиндель была меньше.

#### Что делать если ошибка на экране

Этот раздел описывает ошибки которые могут появляться на экране компьютера, и что делать для устранения ошибок. Если описанные действия не снимут ошибку или появится ошибка не описанная здесь обратитесь в ближайший сервисный центр Roland DG.

#### [The machine is not responding.] (Машина не отвечает)

Прервана связь между машиной и панелью управления, т.к. отключено питание машины или USB кабель был отключен.

Включите машину и у бедитесь что USB кабель на дежно подключен. После проделанных действий снова откройте панель управления.

**[Operation or view in progress. Please wait until operation stops, or cancel the view.] (Выполняетсяпрограмма. Дождитесьвыполнения илиотменыпрограммы.)**

**Былапопыткапереместитьшпиндельспанели управлениявовремявыполненияпрограммы иливрежимепаузы. Панельуправленияне можетбытьиспользованавовремяобработки иливрежимепаузы. Есливыхотитеиспользовать панельуправлениявы можетелибоподождать окончанияоперации, либоотменитьобработку илиснятьрежимпаузы.**

**[No sensor is connected.] (Сенсорнеподключен)**

Сенсор не был подключен к машине во время **определенияначальнойточки. Убедитесь что сенсор установлен и разъем подключенкмашине.**

**[Emergency stop -- excess current to spindle.Please switch off machine power.] (Экстреннаяостановка- перегрузканашпинделе. Выключитепитаниемашины.)**

**Экстреннаяостановкапроизошлаиз-за чрезмернойнагрузкинашпиндель.**

Уменьшите режимы резания и запустите обработку **снова.**

**Еслиошибкапоявляетсяпослетогокаквы снизили режимы резанияобратитесьвсервисныйцентр Roland DG.**

**[Emergency stop -- voltage drop due to excessive spindle load.]**

**(Экстреннаяостановка- падениенапряженияна двигателешпинделя.)**

**Экстреннаяостановкапроизошлаиз-западения напряжения.**

Уменьшите режимы резания, дайте машине остыть и **запуститеобработкуснова.**

**Еслиошибкапоявитсяпослетогокаквы снизили режимы резанияидалимашинеостыть, обратитесь квашемудилеруилисервисныйцентрRoland DG.**

**[Emergency stop -- spindle driver IC overheated. Please switch off machine power.] (Экстреннаяостановка- перегревприводов шпинделя. Выключитепитаниемашины)**

**Экстреннаяостановкапроизошлаиз-заперегрева шпинделя.**

**Снизьтережимырезания,дайтемашинеостытьи запуститеобработкуснова.**

Если ошибка появится после того как вы снизили **режимы резанияидалимашинеостыть, обратитесь всервисныйцентрRoland DG.**

**[Emergency stop -- spindle motor overheated.]**

**(Экстреннаяостановка- перегревдвигателяшпинделя)**

**Экстреннаяостановкапроизошлаиз-заперегрева двигателяшпинделя.**

**Изменитережимырезания,дайтемашинеостытьи запуститеобработкуснова.**

**Еслиошибкапоявитсяпослетогокаквы снизили режимы резанияидалимашинеостыть, обратитесь всервисныйцентрRoland DG.**

**[X-axis [Y-axis/Z-axis/A-axis] limit-switch error. Please switch off machine power.] (ОшибкаперемещенияпоосиX [Y/Z/A] Выключите питаниемашины).**

**Ошибкапроизошлавовремяинициализации машины.**

Эта ошибка вызвана затруднением в перемещении **приинициализации. Выключитепитаниеивключите снова.**

**[Settings cannot be saved or read.Please switch off machine power.]**

**(Настройкинемогутбытьсохраненыилипрочитаны. Выключитепитаниемашины.)**

**Ошибкапроизошлаилиприустановкеначальных точекилипослезапускаиз-заневерныхначальных точек. Начальныеточкинемогутбытьизмененыили установлены. Выключитепитаниеивключитеснова, затемсноваустановитеначальныеточки.**

**[Emergency stop -- cover opened during operation. Please switch off machine power.] (Экстреннаяостановка- крышкаоткрытавпроцессе. обработки. Выключитепитаниестанка)**

**Крышкабылаоткрытавовремяобработки. Операциянеможетбытьпродолжена. Длябезопасного использованияоткрывайтекрышкутолькопосле полнойостановкимашины.**

**[Sensor error. Please switch off machine power.] (Ошибкасенсора. Выключитепитаниестанка.)**

Поиск сенсора не может быть выполнен. **Выключитепитаниестанка, отключитесенсор.** Затем включите питание и подключите сенсор в **разъемдлясенсора**

# 5-3 Расположение серийного номера и характеристики сети

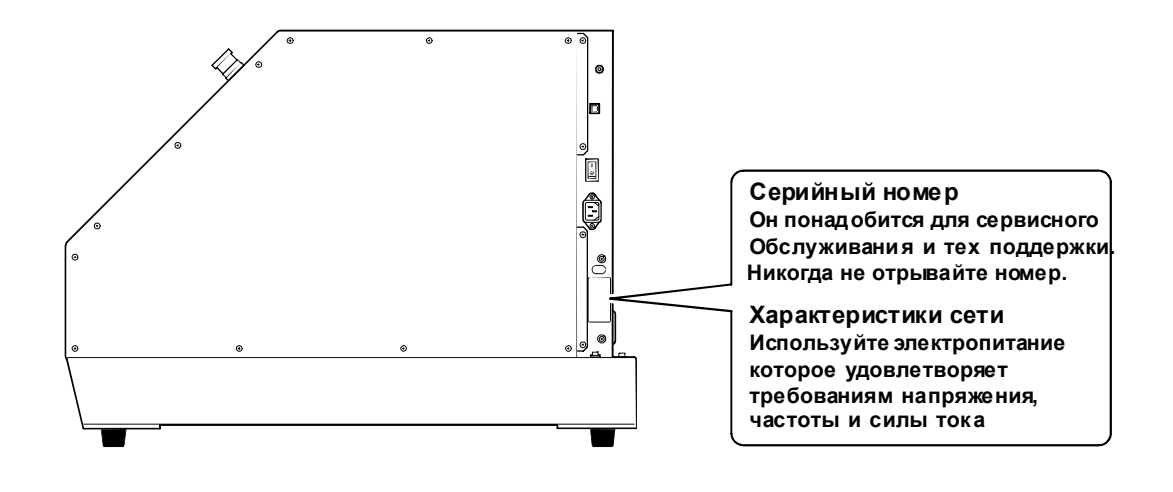

# Основные характеристики машины

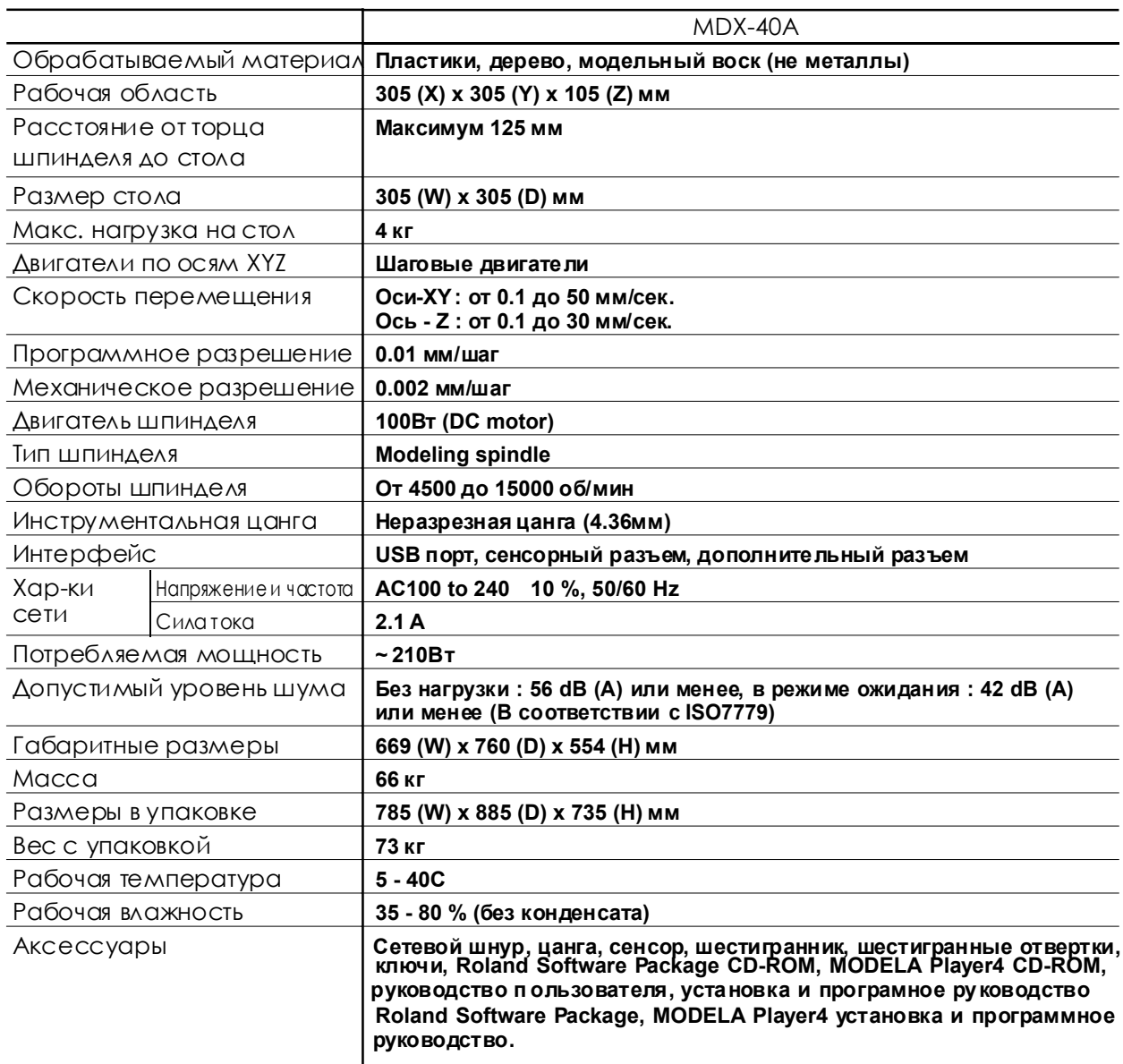

# Спецификация дополнительного разъема

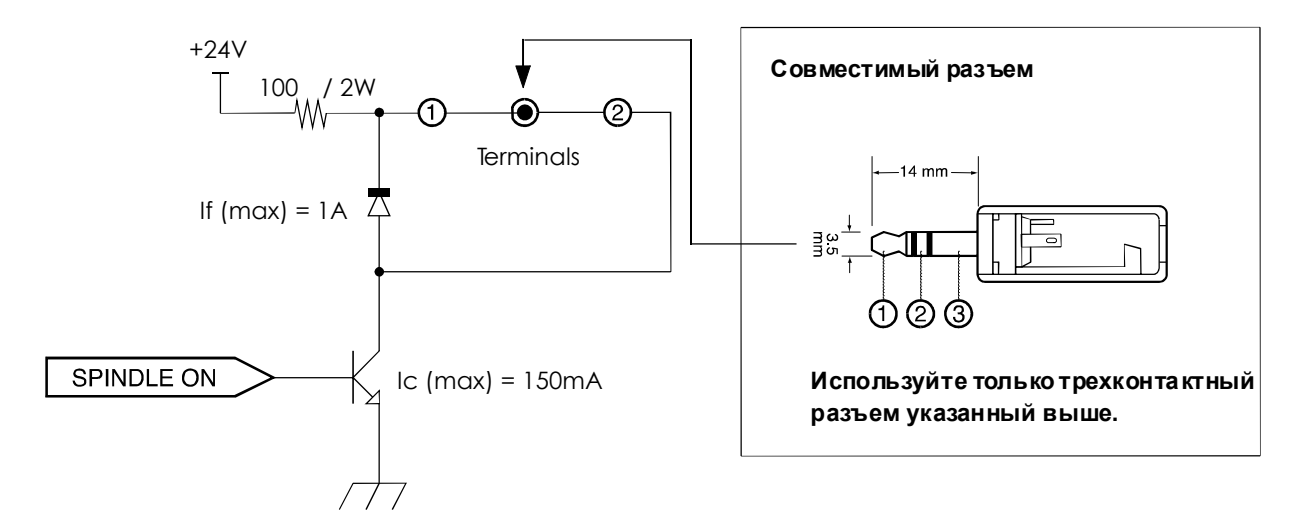

Эта цепь активна когда шпиндель включен.

#### Относительно дополнительного разъема

Используйте номинальный диапазон указанный выше. Не используйте для этого разъема напряжение более 24В. Не заземляйте разъем.

#### Относительно совместимых разъемов

Не используйте терминал  $\circled{3}$ . Используйте только терминал  $\circled{1}$  и  $\circled{2}$ .

Компания Roland не несет ответственности за поломки любого оборудования подключенного к данному разъему.

Компания Roland не несет ответственности за сбои в работе оборудования вызванные подключением каких-либо устройств к данному разъему.

# Пожалуйста прочитайте это соглашение перед открытием запечатанного пакета с диском программного обеспечения

Открытие запечатанного пакета с документацией и диском программного обеспечения подразумевает Ваше принятие сроков и условий этого соглашения.

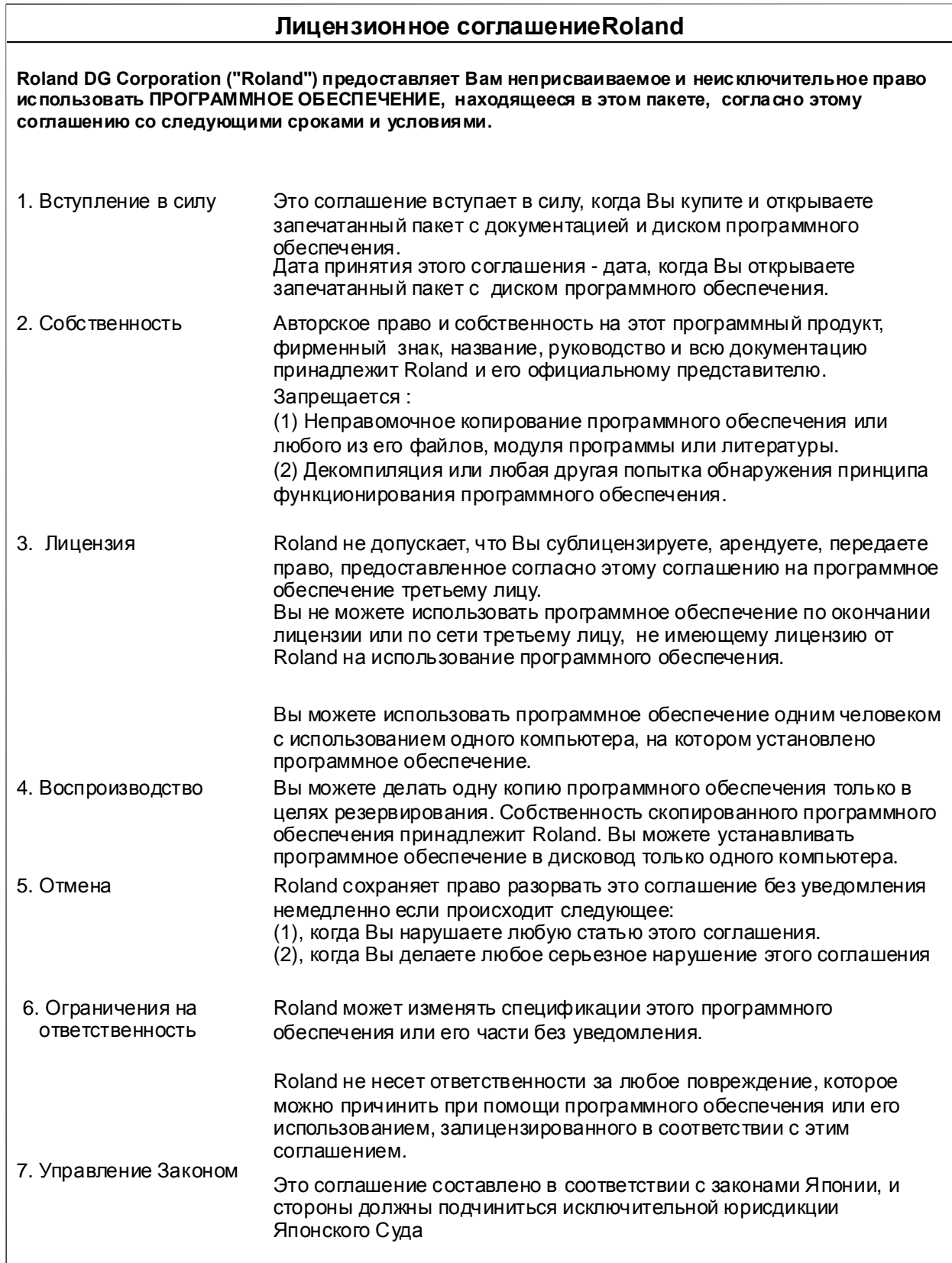

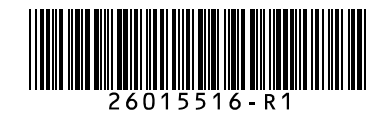